# **GUÍA DE AUTOMATRÍCULA PARA ESTUDIANTES DE 2º-4º CURSO DE ESTUDIOS EN GRADO FACULTAD DE GEOGRAFIA E HISTORIA** - **UCM**

## **I. ACCESO A LA MATRICULA POR INTERNET**

1º) Para poder formalizar su matrícula es imprescindible realizar los siguientes pasos:

- 1.1) Acceder por **[www.ucm.es](http://www.ucm.es/)**
- 2.1) Pinchar en el menú inferior "**UCM online**" (barra inferior)
- 3.1) Pinchar sobre la opción "**GEA-UCMnet**".
- 4.1) Introducir su **usuario** y **contraseña**.

 **(Recuerde que el sistema distingue Mayúsculas y Minúsculas)**.

5.1) Si no dispone o ha olvidado usuario o contraseña debe pinchar :

# *¿olvidó la contraseña?*

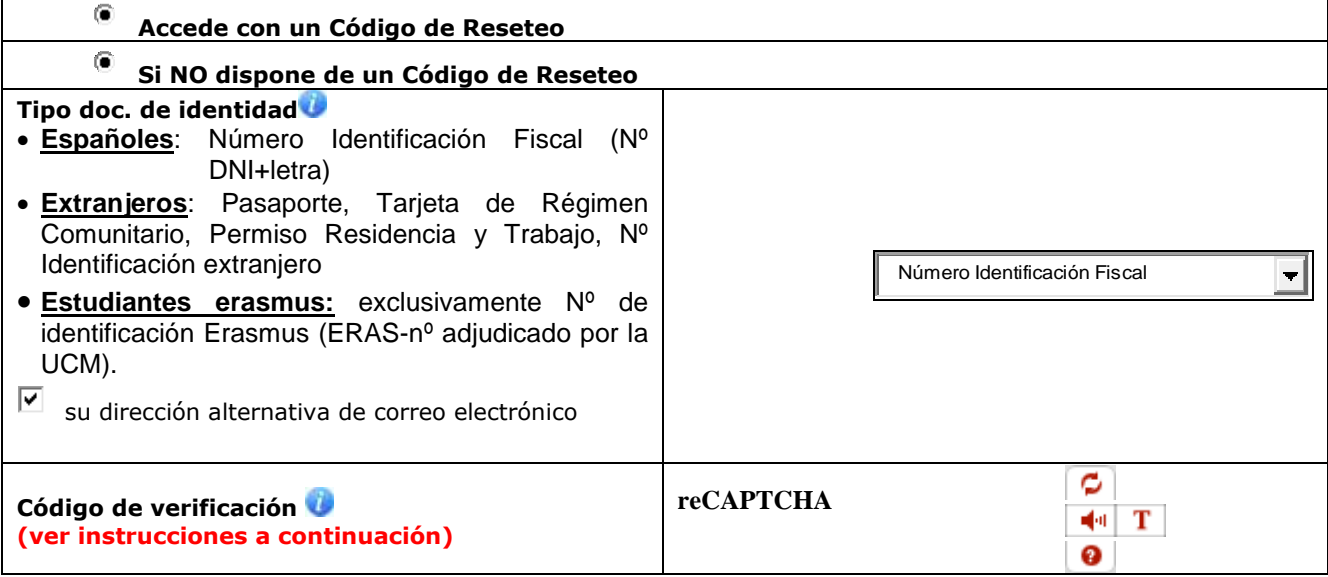

5.2 ) Sólo en caso de que no disponga de un correo institucional de la UCM **<http://www.ucm.es/activacion-del-correo-electronico-institucional-1>**

**2º)** A continuación accederá a una página donde deberá elegir un **correo electrónico institucional UCM (estumail)** dentro de una serie de correos ofertados e introducir una **contraseña** Una vez confirmados, deberá acceder de nuevo a la pantalla inicial:

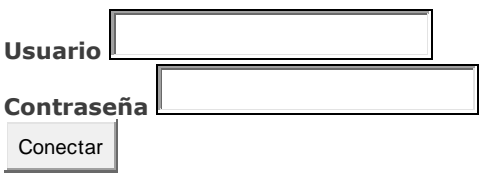

.

- 2.1) En el menú a la izquierda pinchar "**Automatricula**"
- 2.2) Pinchar el check "**He leído las normas de matrícula"**
- 2.3) Pinchar el enlace **https de Grados en la línea roja**

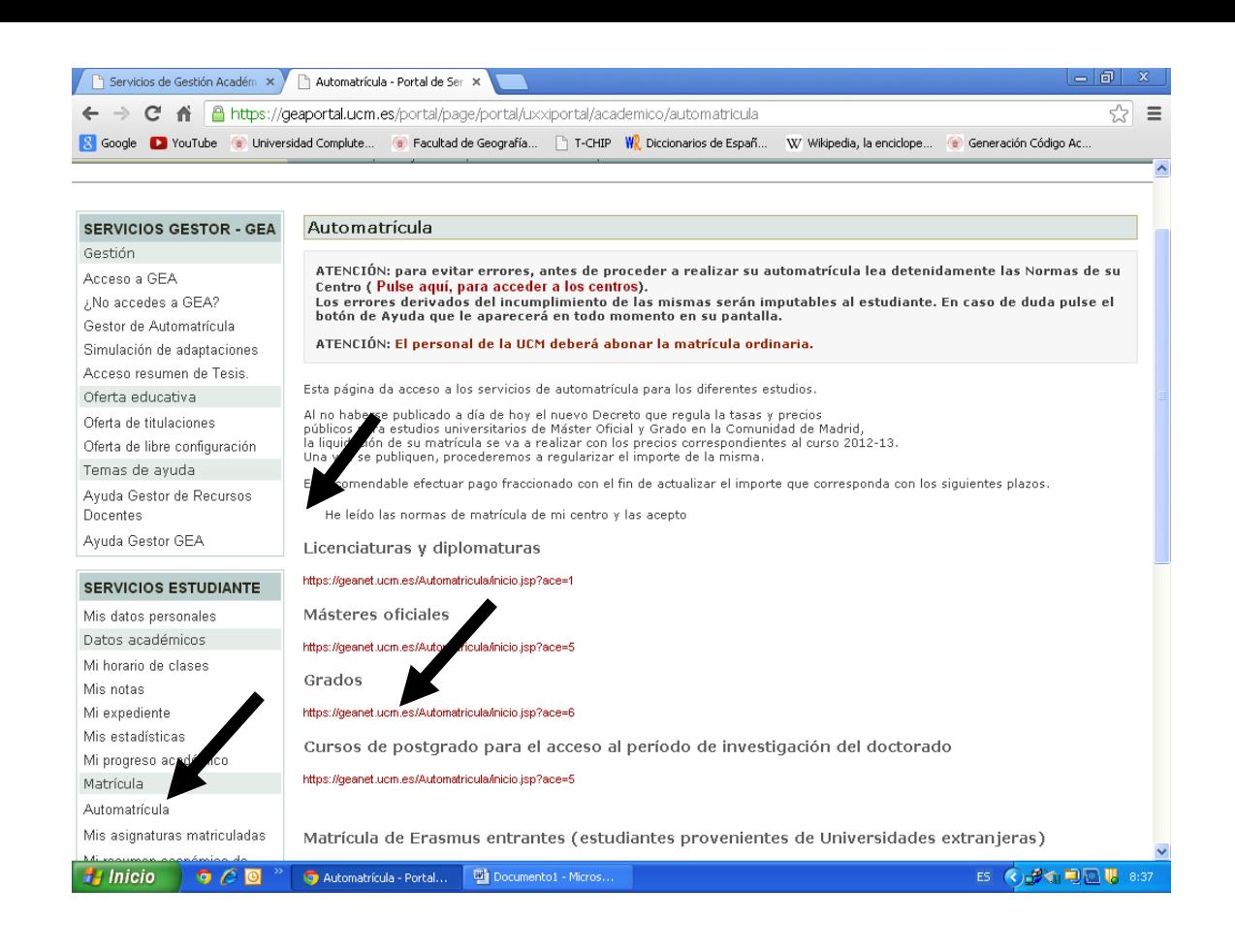

# **II. I. PROCESO DE AUTOMATRICULA**

El tratamiento en los menús es personalizado, el estudiante al identificarse a través de la "**Cuenta de correo electrónico UCM**" y "*contraseña"* personal, accede a la opción de su matrícula. En el momento que pulse esta opción, se le mostrará una pantalla de "bienvenida" donde se deberá ir cumplimento sucesivamente los puntos siguientes:

**A continuación le mostramos cómo formalizar su matrícula en 13 sencillos pasos:**

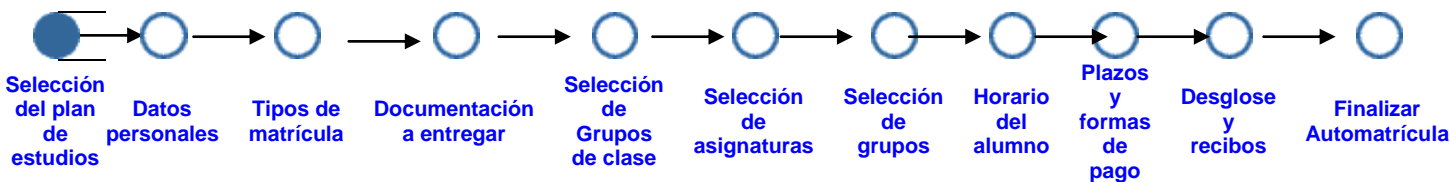

**1º)** La primera pantalla le muestra su Plan de Estudios del **Grado** correspondiente y modo de matricula "**A tiempo completo"**

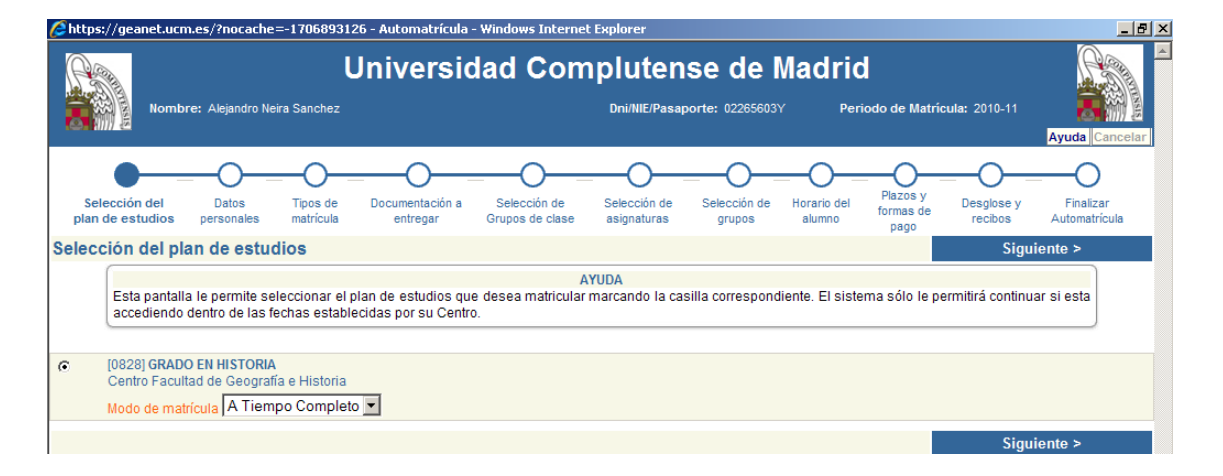

#### Pulse **"Siguiente":**

**2º)** En la pantalla "**DATOS PERSONALES**" es **imprescindible** comprobar y rellenar **todos** los campos marcados en **Rojo**. Si, por ejemplo, su dirección no contiene piso, letra, etc. deberá poner un guión (-):

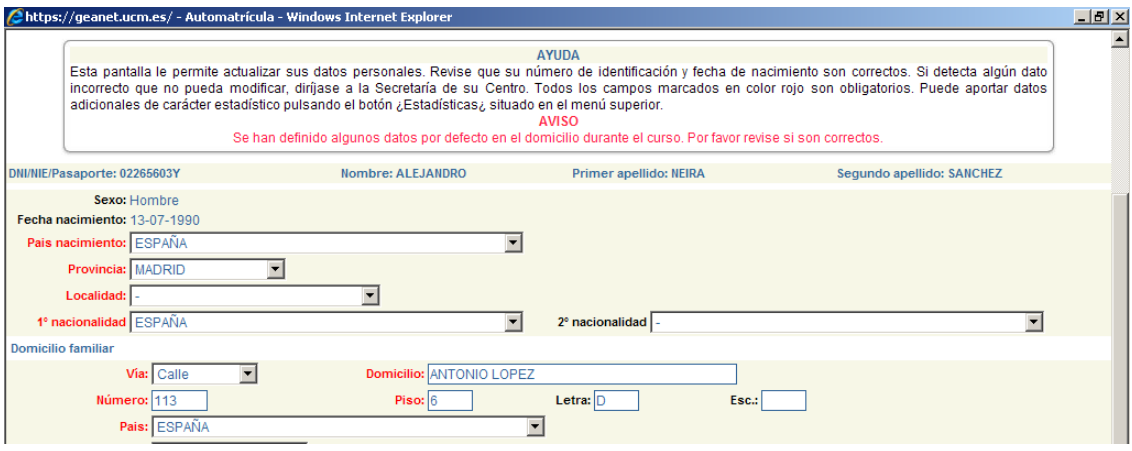

#### **3º) Pantalla "TIPO DE MATRÍCULA":**

 Si solicita **Beca del Ministerio de Educación**, **Cultura y Deporte** deberá *marcar* 2 checks de la forma siguiente:

#### **Tipos de matrícula:**

#### [**X**] **Entrega Beca Ministerio**

#### **Beca Ministerio**

[20] Becario Ministerio

Para solicitar Beca del Ministerio de Educación (Convocatoria de Becas de carácter General para el alumno Universitario y otros estudios) deberá cumplimentar la solicitud en la siguiente página web:

**[https://sede.educacion.gob.es/catalogo-tramites/becas-ayudas](https://sede.educacion.gob.es/catalogo-tramites/becas-ayudas-subvenciones/para-estudiar/grado.html)[subvenciones/para-estudiar/grado.html](https://sede.educacion.gob.es/catalogo-tramites/becas-ayudas-subvenciones/para-estudiar/grado.html)**

- Si solicita **Beca del UCM** deberá *marcar* el check
	- $\odot$ [ ] Becario UCM

## **La Beca del Ministerio de Educación Cultura y Deporte y la de la UCM son totalmente compatibles entre si.**

La solicitud de Beca supondrá la dispensa del abono del importe de los créditos matriculados hasta su resolución, debiendo abonar, en todo caso, el importe de los precios públicos correspondientes a servicios de Secretaría y, si procede, el segundo escolar.

Tras la publicación definitiva de adjudicatarios, los estudiantes que no reciban beca estarán obligados al pago del total del importe de la matricula realizada, por lo cual deberán regularizar la situación de su matricula en la Secretaría de Estudiantes en el plazo de 5 días desde la notificación de denegación de la beca.

Dicho estudiantes podrán incorporarse al pago fraccionado, debiendo abonar las cuantías correspondientes a los plazos transcurridos hasta el momento de la regularización.

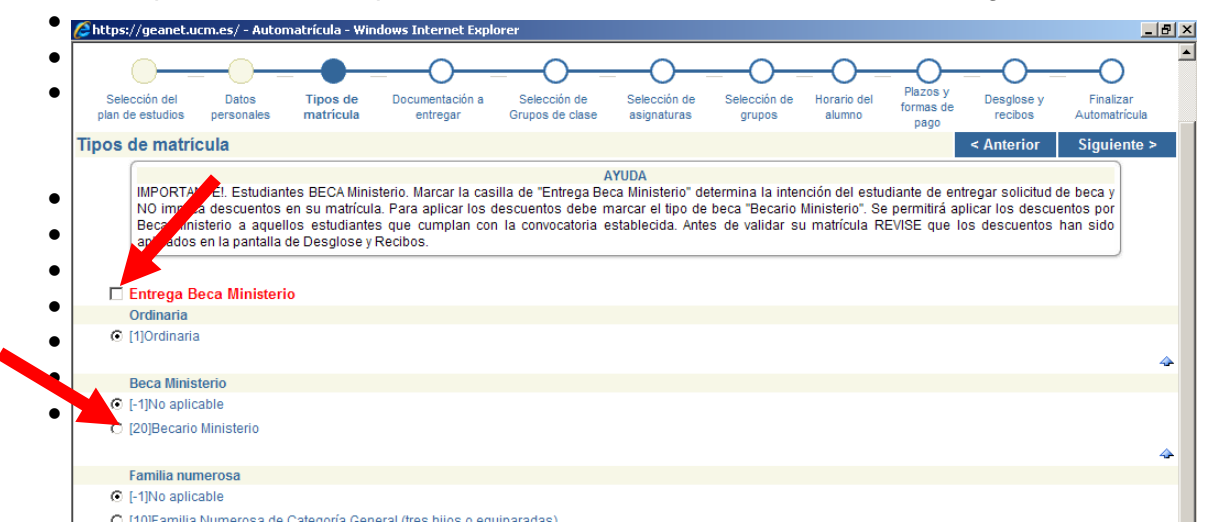

- Si desea realizar una **matrícula Ordinaria** (No solicita beca del Ministerio) debe **marcar los siguientes checks:**
	- **Ordinaria** O [1] Ordinaria  **Beca Ministerio** [-1] No aplicable
- **Familia Numerosa**,
- **Persona con Discapacidad,**
- **Victimas del Terrorismo.**
- **Dispone de al Matrículas de Honor COU o Premio Especial Bachillerato**
- **Otros tipos de Matrícula y descuentos**

Esta documentación debe estar debidamente justificada y presentar fotocopia compulsada.

**4º)** Pantalla "**DOCUMENTACIÓN A ENTREGAR**". Esta pantalla le muestra la documentación que deberá adjuntar al sobre de matrícula, según haya marcado en la pantalla anterior. La documentación especifica requerida por esta Facultad de Geografía e Historia aparece en el punto III de esta Guía de automatricula.

A continuación Pinche "*Siguiente*":

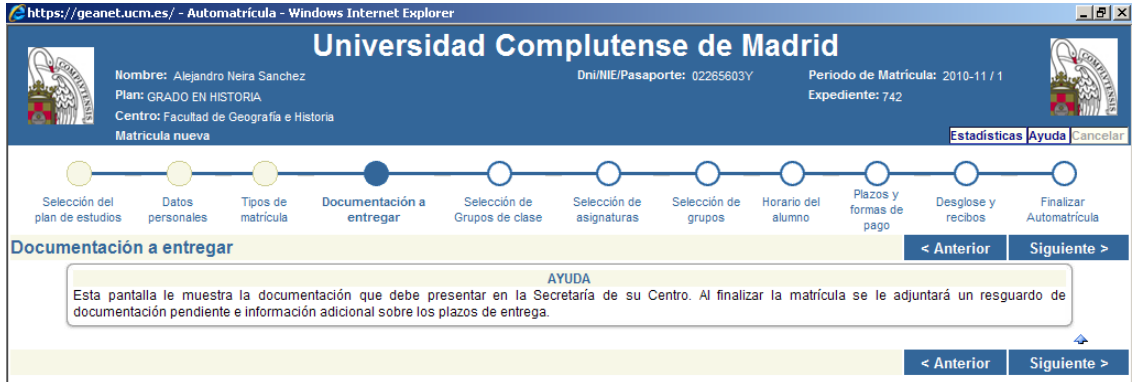

**5º)** En la pantalla **"SELECCIÓN DE GRUPOS DE CLASE"**

a) Las titulaciones de Grado de la Facultad tienen grupos amplios para las clases teóricoprácticas (Indicados con una letra: A,B,C. o D) que se subdividen en distintos subgrupos para las actividades de seminario (identificados con números al lado de la letra del grupo general:A1,A2,A3).

b) En el supuesto de realizar la matricula con asignaturas de diferentes cursos se recuerda la **obligación del estudiante de comprobar los horarios para que no exista solapamiento/incompatibilidad entre las mismas**.

c) Los estudiantes podrán **elegir libremente,** las asignaturas en **cada curso** siempre que lleve aparejado el grupo (clases teórico-prácticas) y subgrupo (Seminarios) de las asignaturas **Básicas, Obligatorias y Trabajos Fin de Grado.**

La única condición si se matricula en el grupo A1(prácticas) llevará aparejado el grupo A(Teoría), si se matricula en el grupo B2(B), en el C1(C) y así sucesivamente en las asignaturas Básicas, Obligatorias y Trabajo Fin de Grado.

En las asignaturas **Optativas** podrá elegir asignaturas que pueden llevar y que no llevan subgrupo aparejado dentro del grupo A (Mañana) o C(Tarde).

d) La elección de asignaturas esta supeditada siempre a que haya plazas disponibles.

Cada grupo tiene capacidad para un determinado número de estudiantes, por lo que quedará cerrado una vez completo, debiendo el estudiante considerar las diferentes opciones en otros grupos.

e) En el supuesto de existir en su matricula asignaturas Básicas, Obligatorias o Trabajos Fin de Grado en distinto grupo y subgrupo, el Decanato A través de la Secretaría de Estudiantes modificará de oficio su matrícula y procederá a asignar el subgrupo que menos estudiantes tenga matriculados.

f) La matricula se considera una acto administrativo unitario y por lo tanto las asignaturas del 2º cuatrimestre forman parte del conjunto de la matrícula.

**Estudiantes con discapacidad:** Los estudiantes que acrediten una discapacidad igual o superior al 33%, podrán matricularse de todas las asignaturas que componen el Primer Curso o mediante asignaturas sueltas en los grupos-subgrupos con accesibilidad, sin aplicarse el precio mínimo establecido en el Decreto de Precios Públicos por estudios universitarios establecidos por la Comunidad de Madrid. (Los grupos y subgrupos con accesibilidad están identificados) **5º)** En el supuesto de existir en su matrícula asignaturas de distintos grupos, de oficio el Decanato de la Facultad modificará su matrícula asignándole el grupo en el que mayoritariamente tenga más asignaturas matriculadas y en caso de igualdad de asignaturas de dos grupos, se optará por el grupo que menos estudiantes tenga matriculados.

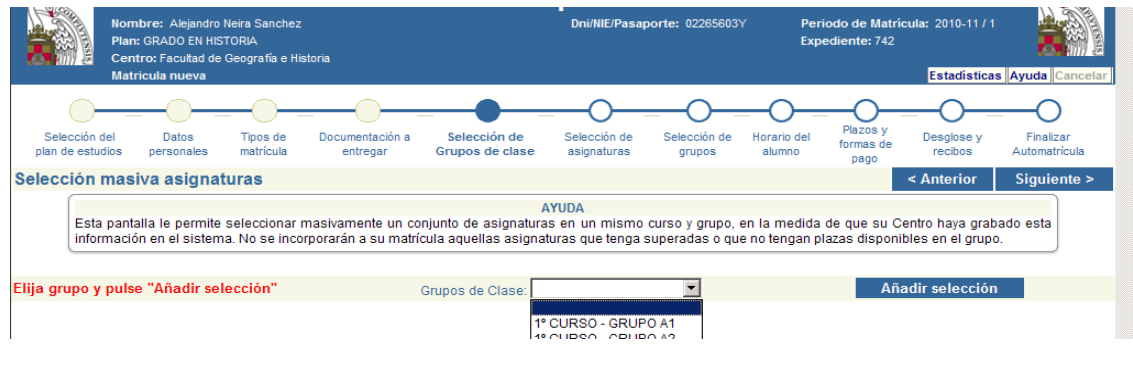

Pinche **"Siguiente":**

### **6º)** Pantalla **"SELECCIÓN DE ASIGNATURAS".**

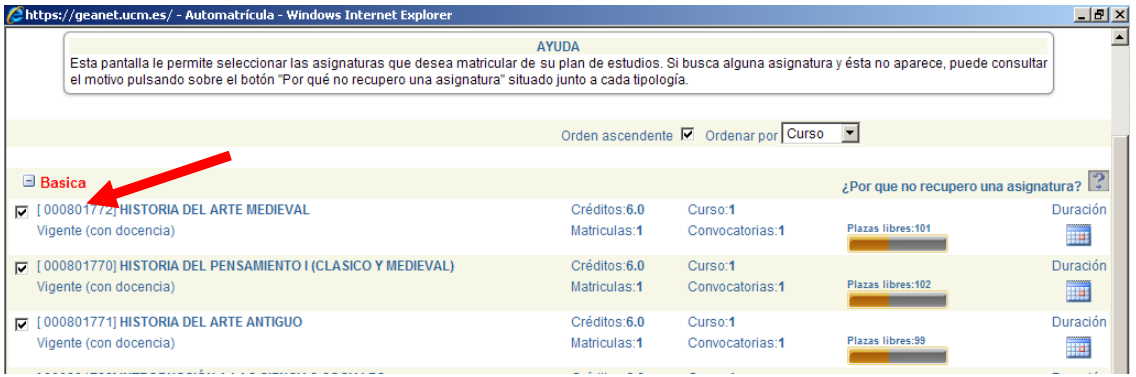

**Reconocimiento de asignaturas de otros estudios universitarios:** Solicita el reconocimiento de asignaturas cursadas otros estudios universitarios cursados anteriormente por asignaturas del plan de estudios que esta cursando actualmente.

Para formalizar esta opción el estudiante deberá matricularse en cualquiera de los grupos establecidos en los horarios y marcar la casilla de "**Pet. de reconocimiento**"(Petición de reconocimiento) y entregar el Impreso de reconocimiento junto con Certificación Académica Personal (original) emitido por el Centro donde cursó dichos estudios o fotocopia debidamente compulsada en el sobre de matrícula.

Para compulsar la documentación podrá dirigirse a cualquier organismo Estatal, de Comunidad Autónoma, de Ayuntamiento, cualquier Registro de la UCM o en la Secretaría de Estudiantes de la Facultad de Geografía e Historia.

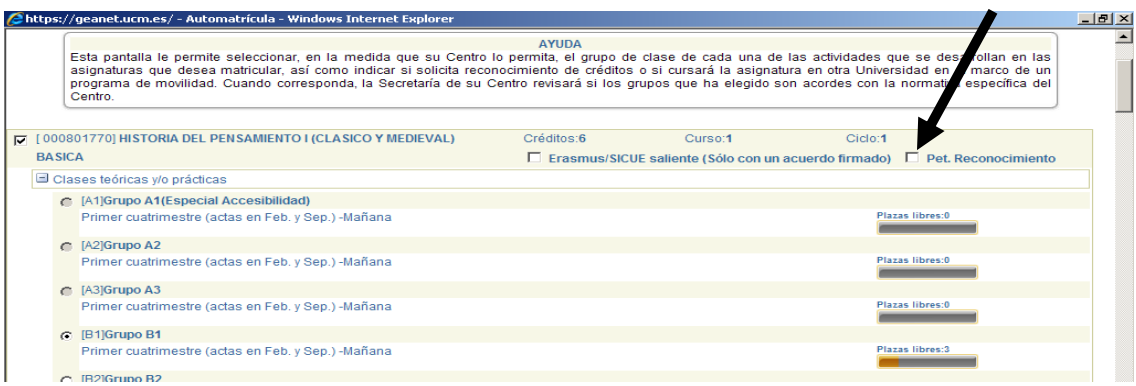

**8º)** La pantalla **"HORARIO DEL ALUMNO"** le mostrará su horario, el cual obtendrá impreso al finalizar el proceso de matrícula:

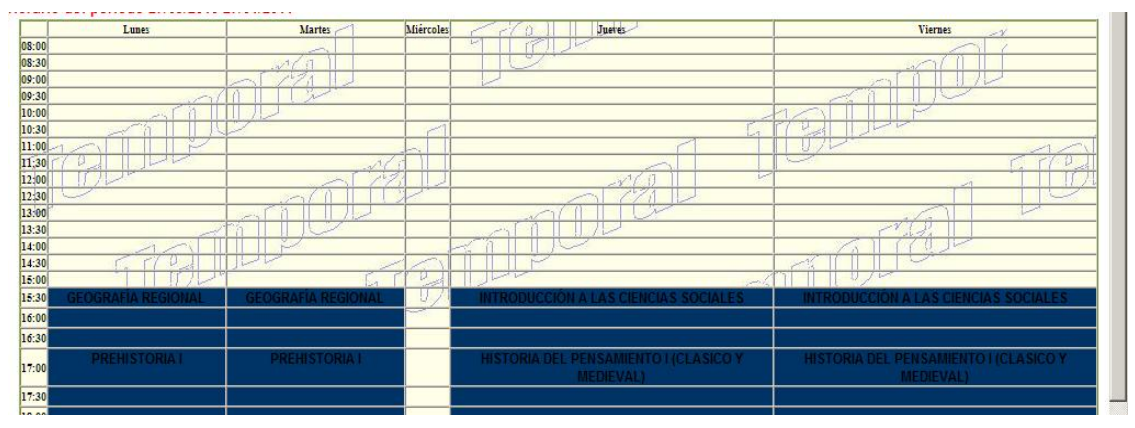

**HORARIOS DE ASIGNATURAS**: Podrá Imprimírselos también desde la siguiente pagina **<https://geografiaehistoria.ucm.es/horarios-grado>**

#### **9º) Pantalla de "FORMA DE PAGO Y PLAZOS"**

Se recomienda a los estudiantes que formalicen su matrícula en **julio** que **se acojan a la modalidad de pago fraccionado**, ya que el Decreto de la Comunidad de Madrid que regula los precios públicos suele publicarse a finales del mes de julio, por lo que podrían no estar actualizados en las fechas de matrícula, requiriendo un ajuste posterior en los siguientes pagos.

### **FORMAS DE PAGO**:

## **1.ESTUDIANTES RESIDENTES EN ESPAÑA**

- **a) Único:** Mediante un solo pago al efectuar la matrícula. Mediante cualquiera de estas 2 opciones:
	- **Tarjeta de crédito:** Mediante Tarjeta de crédito realizada en la aplicación de automatrícula por internet.
	- **Recibo Bancario:** Mediante el abono del recibo bancario que se obtienen al validad la matrícula en cualquier sucursal del Banco Santander o Bankia.
- B) **Fraccionado** (importe matrícula superior a 350€): mediante 8 plazos
	- **1º plazo**: 30% importe matricula se puede efectuar mediante alguna de las 2 opciones siguientes:
		- o**Tarjeta de crédito** realizada en al aplicación de automatrícula por internet
		- o**Abono del recibo bancario** que se obtiene al validar la matricula en cualquier sucursal del Banco Santander o Bankia.
	- **2º-8º Plazo:** 10% importe matricula mediante domiciliación bancaria que se pasará cada mes, de octubre 2015 a abril de 2016.

**Datos imprescidibles para la domiciliación del pago fracionado:** 

**Únicamente los estudiantes que modifiquen la cuenta que tuvieran anteriormente para el abono de la matricula deberán cumplimentar la Orden de domiciliación de adeudo directo SEPA firmada por el titular de la cuenta, que obtendrán al validar la matrícula y entregarla en el sobre de matrícula o en la Secretaría de Estudiantes de la Facultad de Geografía e Historia antes del 9 de octubre de 2015.**

**El incumplimiento de dicha entrega antes de dicho plazo conllevará la modificación por parte de la Universidad de la forma de pago a plazo único mediante recibo bancario.** 

- o **Swift BIC** *(11 carácteres)*: Le será proporcionado por su entidad bancaria.
- o **Numero de cuenta-IBAN** (*Consta de 24 caracteres precedido de ES-):* Es el número de cuenta bancaria y se puede consultar en su entidad bancaria o través de Internet.

**[http://www.ucm.es/data/cont/docs/3-2013-07-12-domiciliacion\\_SEPA\\_alumnos\\_v2.pdf](http://www.ucm.es/data/cont/docs/3-2013-07-12-domiciliacion_SEPA_alumnos_v2.pdf)**

#### **2. ESTUDIANTES RESIDENTES EN EL EXTRANJERO DE NUEVO INGRESO**

**1º plazo: Tiene 2 opciones:**

- **Tarjeta de crédito** abonará mediante pago único la totalidad de la matrícula o mediante **pago fraccionado**.
- **Transferencia bancaria**: Si no disponen de tarjeta de crédito reconocida internacionalmente para realizar el pago del 1º plazo: Deberán dirigirse mediante correo electrónico a la Sección de Ingresos de UCM[\(ingresos\\_cobros@ucm.es\)](mailto:ingresos_cobros@ucm.es) para recibir instrucciones para el abono.

**2º-8º plazo**: ver lo establecido en el punto b) Fraccionado.

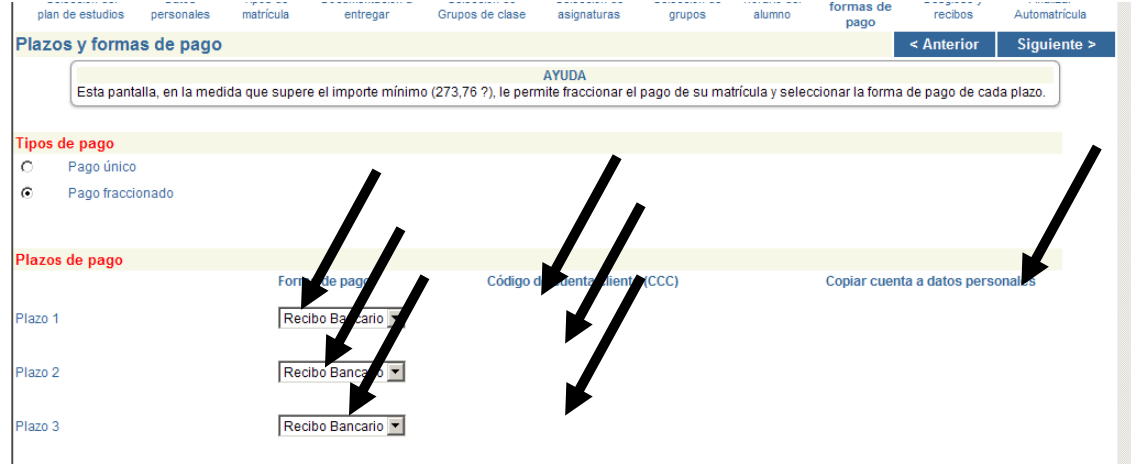

**10º)** La pantalla "**DESGLOSE Y RECIBOS**" le mostrará información sobre el importe total de su matrícula, con sus correspondientes descuentos aplicados y la forma de pago elegida y plazos: **IMPORTANTE**: Compruebe si ha solicitado Beca del Ministerio de Educación, Cultura y Deporte

deberá aparecer un importe a abonar alrededor de 30€ aproximadamente (Se desconoce el importe exacto del Decreto de Precios Públicos de la Comunidad de Madrid para el curso 2014/2015).

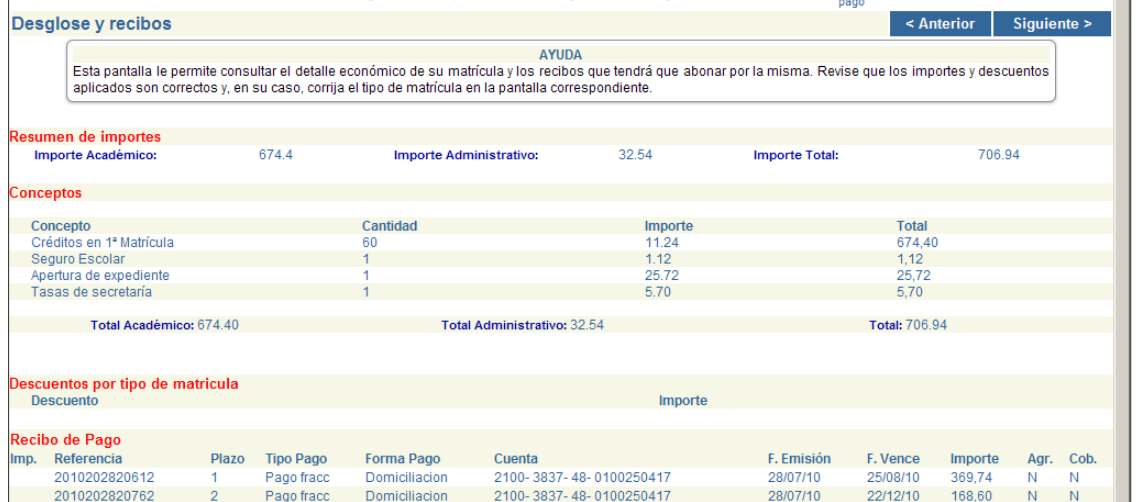

7

## **11º) FINALIZAR AUTOMATRÍCULA.**

En ésta última pantalla confirmará su proceso de automátricula

**"¡¡SI!! Deseo validar**": Si está de acuerdo con todo lo registrado hasta ahora.

**"¡¡No!! Deseo validar":**No está de acuerdo con todo lo registrado hasta ahora y desea volver a modificar alguna pantalla anterior.

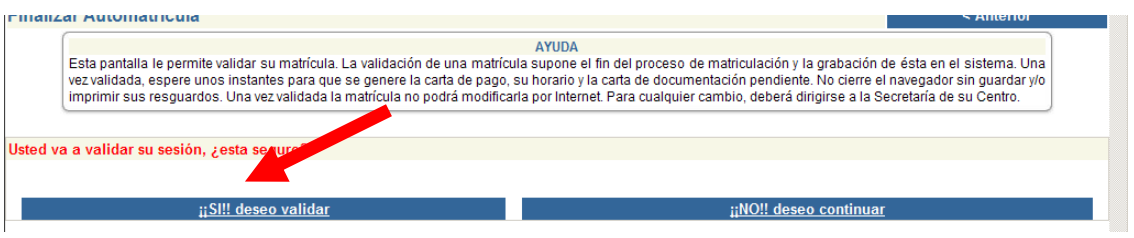

**12º) IMPRESIÓN DE MATRICULA, RECIBO Y HORARIO**: Finalizado todo el proceso deberá imprimir únicamente su matrícula y recibo.

La documentación que únicamente deberá presentar es la especifica requerida por esta Facultad de Geografía e Historia aparece en el punto III de esta Guía de automatrícula.

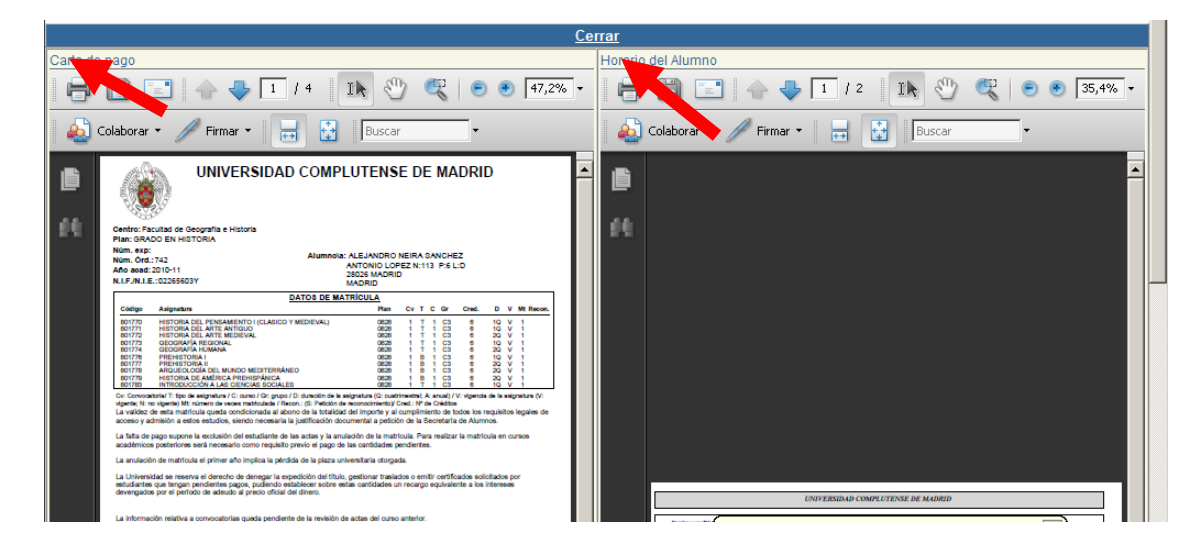

Recuerde que el sistema por defecto le imprime las copias necesarias de su **resguardo de matrícula** y de los **recibos de abono de matricula** que deberá verificar.

Una vez que el estudiante haya efectuado su matrícula **no se puede realizar ningún tipo de modificación en la misma**, excepto la modificación de su domicilio.

**HORARIOS DE ASIGNATURAS**: Podrá Imprimírselos además desde la siguiente pagina **<https://geografiaehistoria.ucm.es/horarios-grado>**

# **III. DOCUMENTACIÓN A INCLUIR EN EL SOBRE DE MATRÍCULA (Común para la matrícula por Internet y Presencial)**

**a) Documentación que NO debe incluir.**

- **Resguardo de matrícula** (Ejemplar para "*Secretaría*").
- **fotocopia del Documento Nacional de Identidad (DNI).**
- **Fotografías.**

## **b) Únicamente se incluirá la siguiente documentación debidamente compulsada si el estudiante ha consignado alguna o varias de estas circunstancias.**

- Deberá entregar Certificación, acreditación original o fotocopia compulsada del mismo.

- Para compulsar la documentación podrá dirigirse a organismo Estatal, de Comunidad Autónoma, de Ayuntamiento, cualquier Registro de la UCM o Secretaría de Estudiantes de la Facultad de Geografía e Historia.

 **Únicamente si ha modificado del año anterior la cuenta bancaria de domiciliación bancaria mediante pago fraccionado:** Deberá cumplimentar y firmar el titular de la cuenta una nueva **Orden de domiciliación bancaria de adeudo directo SEPA**, que obtendrá al validad la matrícula. El incumplimiento de dicha entrega antes de dicho plazo conllevará la modificación

por parte de la Universidad de la forma de pago a plazo único mediante recibo bancario.

- **Familia Numerosa:** Certificación de la Comunidad Autónoma respectiva.
- **Personas Discapacitadas:** Acreditación de dicha discapacidad expedida por el órgano de la Comunidad Autónoma respectiva.
- **Víctima del Terrorismo**: Acreditación mediante resolución administrativa por la que se hubiera reconocido dicha condición para Victimas, cónyuges e hijos sin límite de edad.
- **Matrícula de Honor**: Los estudiantes que hayan obtenido Matrícula de Honor en una o más asignaturas, excluidas las de carácter voluntario, tendrán derecho a una bonificación en el curso académico inmediatamente siguiente equivalente al precio de un número de créditos igual al de los que tenga la asignatura o asignaturas en las que haya obtenido dicha mención.
- **Otros tipos de Matrícula y Descuentos:** Cualquier otra condición deberá ser acreditada adecuadamente.
- **Reconocimiento de idioma con calificación o sin calificación (petición de reconocimiento):** Mediante Certificado/Título Oficial donde conste el nivel de conocimiento del idioma de estudio de acuerdo con el cuadro de certificados de idiomas admitidos que en ningún caso podrá exceder de 3 años anteriores al día fijado para realizar su matricula presencialmente.
- **Reconocimiento Prácticas por Experiencia Laboral (EL):** Certificado original de Vida Laboral con "*codificación informática*" emitido por la Tesorería General de la Seguridad Social.
- **Reconocimiento de Créditos por Actividades Formativas:** Certificado Original firmado por el Vicerrectorado de Estudios de Grado, posteriormente será modificada su matrícula y notificada a su correo electrónico institucional de la UCM. Dichos estudiantes deberán elegir el tipo de pago fraccionado.
- **Cambio de Universidad y/o estudios universitarios oficiales españoles**: Los estudiantes que hayan iniciado estudios en cualquier Facultad/Escuela de las Universidades de España: Deberá entregar resguardo original de haber solicitado el traslado o cambio de estudios en la Facultad/Escuela donde estuvo anteriormente matriculado.
- **Reconocimientos de estudios cursados previamente**: Deberá presentar solicitud oficial de petición de reconocimiento junto con Certificación Académica Personal (original) emitido por el Centro donde cursó dichos estudios o fotocopia debidamente compulsada. El plazo establecido es hasta el 31 de octubre de cada curso académico.

**[Solicitud](https://geografiaehistoria.ucm.es/data/cont/docs/5-2013-07-08-instancia-decano.pdf)**

# **c) Lugar de entrega de la documentación:**

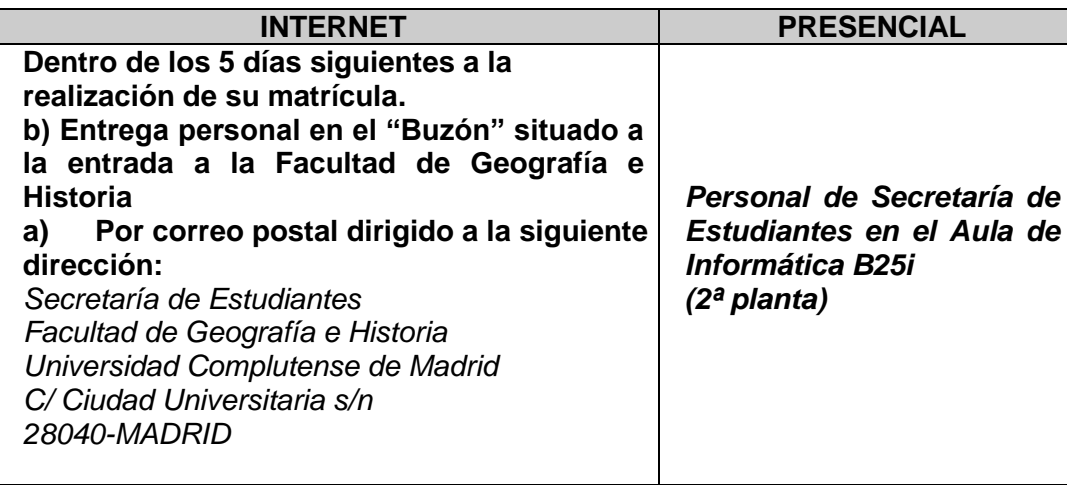

El proceso ha finalizado, muchas gracias por colaboración.

## **Facultad de Geografía e Historia Universidad Complutense de Madrid**